#### **WWW.SPECIALDISCOUNTS.CO.ZA**

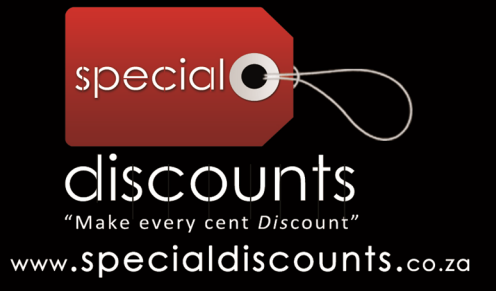

### WELCOME TO SPECIAL DISCOUNTS

#### INTRODUCTION TO USING THE **WEBSITE**

 $\overline{\phantom{a}}$  , and the contract of the contract of the contract of the contract of the contract of the contract of the contract of the contract of the contract of the contract of the contract of the contract of the contrac

**COPYRIGHT SPECIAL DISCOUNTS 2011©.** ALL RIGHTS RESERVED. **VISIT WWW.SPECIALDISCOUNTS.CO.ZA TERMS AND CONDITIONS APPLY** 

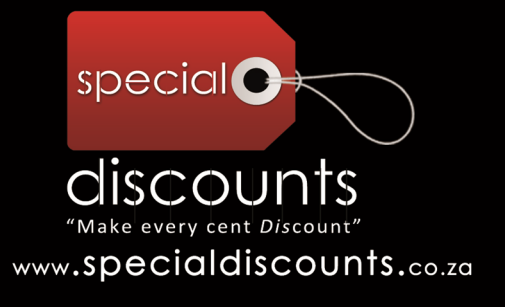

#### getting started..

#### **What does Special Discounts do?**

Special Discounts provides a platform where you can learn about the specials offered by companies, malls, restaurants, and various services in your area. These may include Stock Clearance specials, weekend specials, midweek specials, discount sales, closing down specials, liquidation sales, End of Season Specials.. the list is endless.

#### **How does it work?**

Sellers register their company on the website with a portfolio and description of the company together with contact details. The Shopper/User learns about the item on special or a discount via Specialdiscounts.co.za, and contacts the Seller. The location of the Seller is also made available to the shopper so that the shopper may contact the Seller directly by visiting their premises. Some specials may be store specific, and the seller will need to specify which stores are offering the special.

Specialdiscounts.co.za is not involved in the delivery of the item to the shopper, but merely acts as a platform for the shopper to become more aware of the specials available.

#### **Why Use Special Discounts?**

Specialdiscounts.co.za saves you time and money by compiling a database of discounts on one website which you can search rather than you needing to search various websites and spending endless hours trying to find what you are searching for. Specialdiscounts.co.za helps you keep up with the specials in you town or city as it has listings nationally in South Africa. Special Discounts will also be donating 5% of total fees generated from sellers advertising on the Specialdiscounts.co.za website.

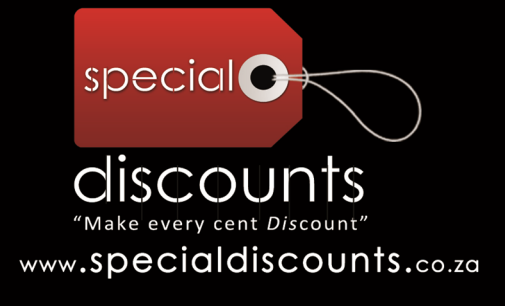

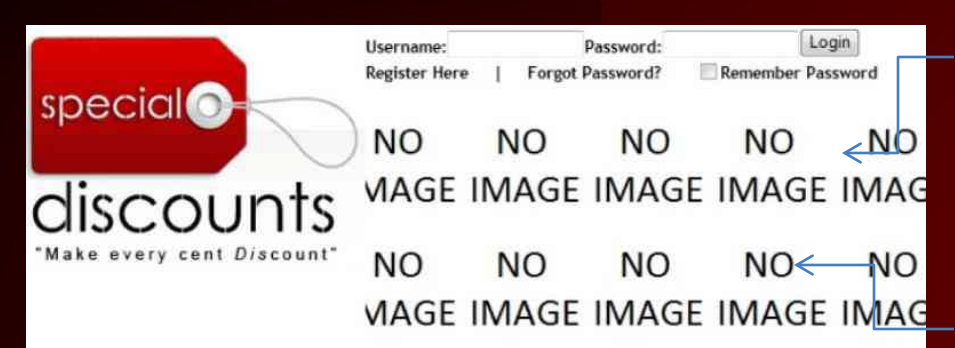

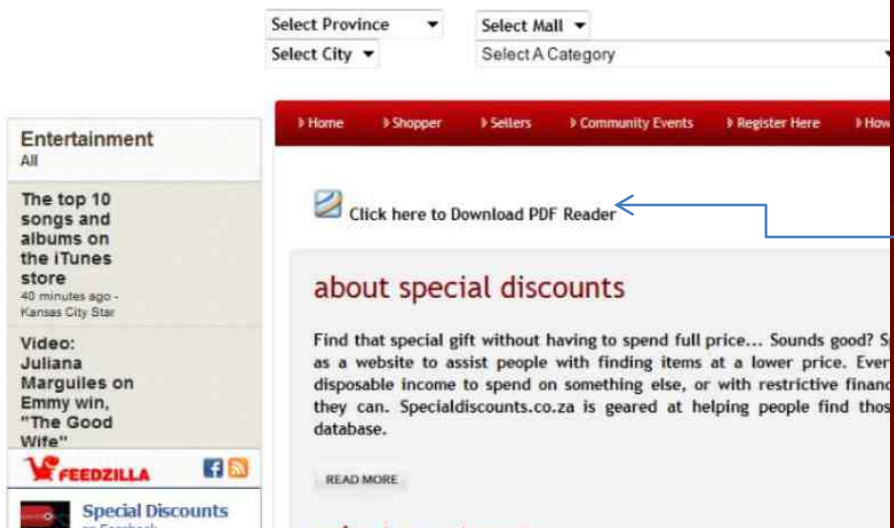

select a category

•First Level of Moving Carousel: Once the Seller uploads an advert for the homepage flash banner, the image that the Seller inserted for either their **product or service**, will appear in this window. Clicking on any picture in the top level of the carousel, will take the user to the advert for that product

•Second Level of Moving Carousel: Once the Seller uploads an advert for the homepage flash banner, the image that the Seller inserted for either their **company logo**, will appear in this window. Clicking on this any picture in the bottom level of the carousel, will take the user to the list of **Active** adverts for that Seller/Company

•All documents (Such as the "Terms and Conditions", "Disclaimer", "Seller and Shopper Help Info", etc) are uploaded in PDF format so that the user can save it to their computer, and refer to it as they need to. If the user does not have a PDF reader installed on their Computer, this link will assist with downloading a PDF reader [Simply follow the EASY instructions]

**COPYRIGHT SPECIAL DISCOUNTS 2011© ALL RIGHTS RESERVED. VISIT WWW.SPECIALDISCOUNTS.CO.ZA TERMS AND CONDITIONS APPLY** 

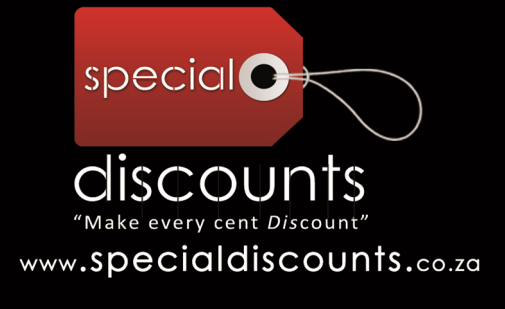

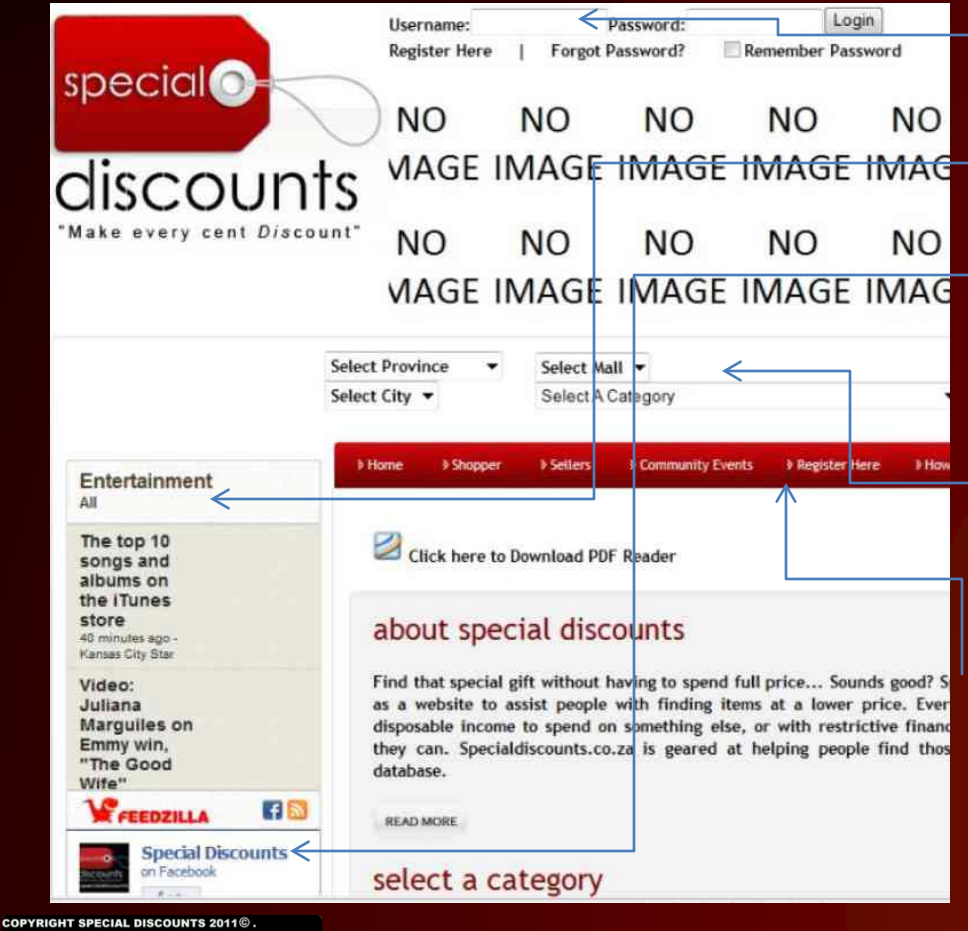

•If you are already a registered user (Shopper or Seller), enter your details here to log in [If you haven't registered yet, the instruction on how to proceed is still to follow]

•This little window provides the user with entertainment news, it's a live feed, so the information is constantly updating

•Are you a registered Facebook user? Join our Facebook page. Click here to join the Official Special Discounts Facebook Page. No worries if you are not registered on Facebook, the link can also help you create a Facebook account if you want one.. And then you can return and join our page

•Know what you want and only want to quickly check if its listed on our site? Do a quick search of our specials according to the fields specified, and you can easily be directed to Search Results which match your query

•Home page Tool Bar: Click on any of the appearing on the tool bar to Register as a Shopper, Register as a Seller, View our Community/Events page (including Competitions), and get the latest Price List for advertising on the site

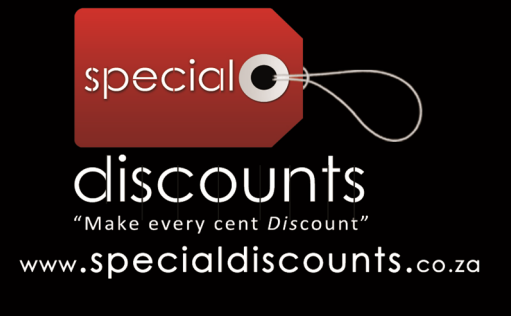

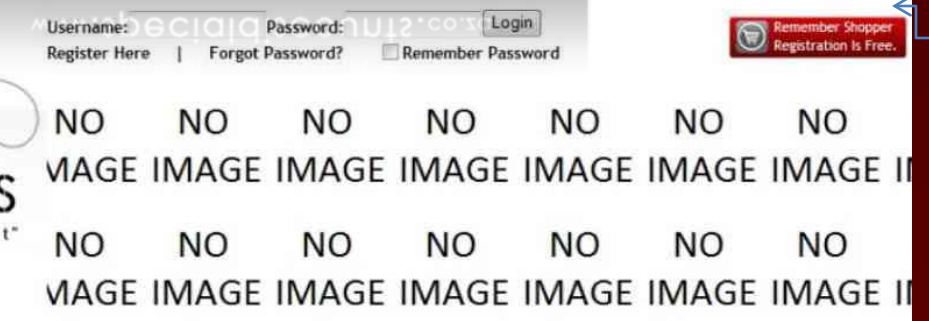

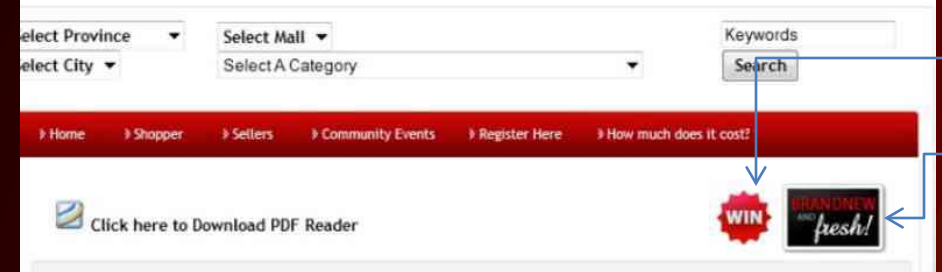

#### about special discounts

Find that special gift without having to spend full price... Sounds good? Specialdiscounts.co.za is launched as a website to assist people with finding items at a lower price. Everyone likes to have slightly more disposable income to spend on something else, or with restrictive financial circumstance, save wherever they can. Specialdiscounts.co.za is geared at helping people find those discounts in a large category database.

READ MORE

#### select a category

**COPYRIGHT SPECIAL DISCOUNTS 2011© ALL RIGHTS RESERVED. VISIT WWW.SPECIALDISCOUNTS.CO.ZA TERMS AND CONDITIONS APPLY** 

•The user, who is still not Registered, can click on this icon to be directed to the Shopper Registration Page. If you don't wish to Register, you can still browse the site, but you will not be allowed to see the Special "Price Listing" provided by the Seller.. Registration is FREE, so join Today

•Everyone likes to win at something.. Special Discounts will be running regular competitions for Registered Shoppers and Sellers ONLY.. Here's one good reason to join our world of savings. Click on this Icon to be directed to the Competition Page [Details on Competition Page are still to follow]

•Special Discounts officially launched in September 2011.. "Brand New and Fresh". Clicking on this Icon will direct the user to a page which allows you to give us feedback, especially if there are products or services you'd like to see., tell us and we will try to source the information in the future [Details on "We're New" Page are still to follow]

•Still Don't know what Special Discounts is about? Click here to read more

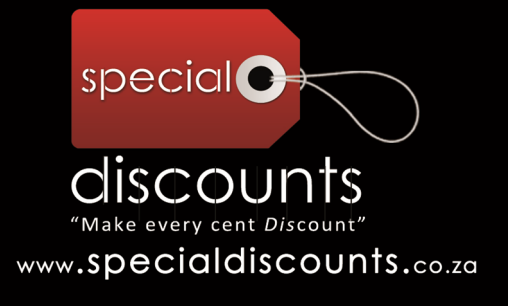

> How much does it cost? > Home **> Shopper Sellers & Community Events** » Register Here Click here to Download PDF Reader

#### about special discounts

Find that special gift without having to spend full price... Sounds good? Specialdiscounts.co.za is launched as a website to assist people with finding items at a lower price. Everyone likes to have slightly more disposable income to spend on something else, or with restrictive financial circumstance, save wherever they can. Specialdiscounts.co.za is geared at helping people find those discounts in a large category database.

**READ MORE** 

#### select a category

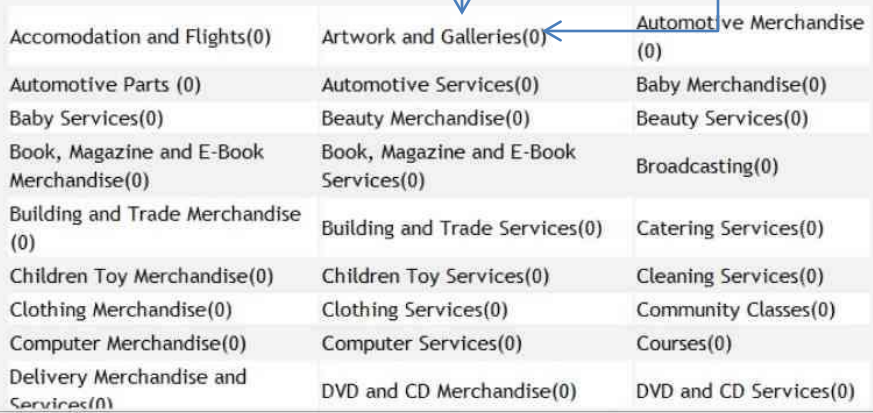

•All items and services are listed in these categories. Our category range is extensive, and if there's any category you feel needs to be added, please let us know. The category listing is designed to display in alphabetical order from left to light, then down the column, so at first glance it might seem disorderly. This layout makes it easier to scroll down the page while reading across all three columns

•Each category has a number indicated in brackets next to it. This is to indicate to the user the number of adverts displayed in this category. Adverts may expire and are removed, and new adverts are constantly updated in the system, so these numbers may always change •As a Seller, if you would like to advertise a product or service, but find that the category you wish to advertise in is not listed, please select the "Unlisted or Miscellaneous Merchandise and Services" category to advertise you product

**COPYRIGHT SPECIAL DISCOUNTS 2011©. ALL RIGHTS RESERVED. VISIT WWW.SPECIALDISCOUNTS.CO.ZA TERMS AND CONDITIONS APPLY** 

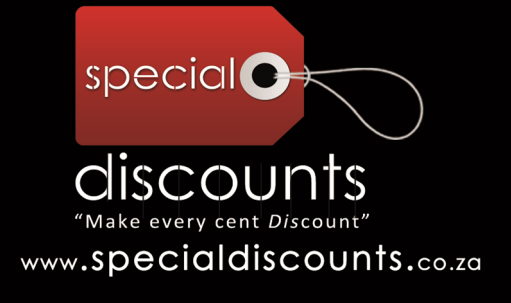

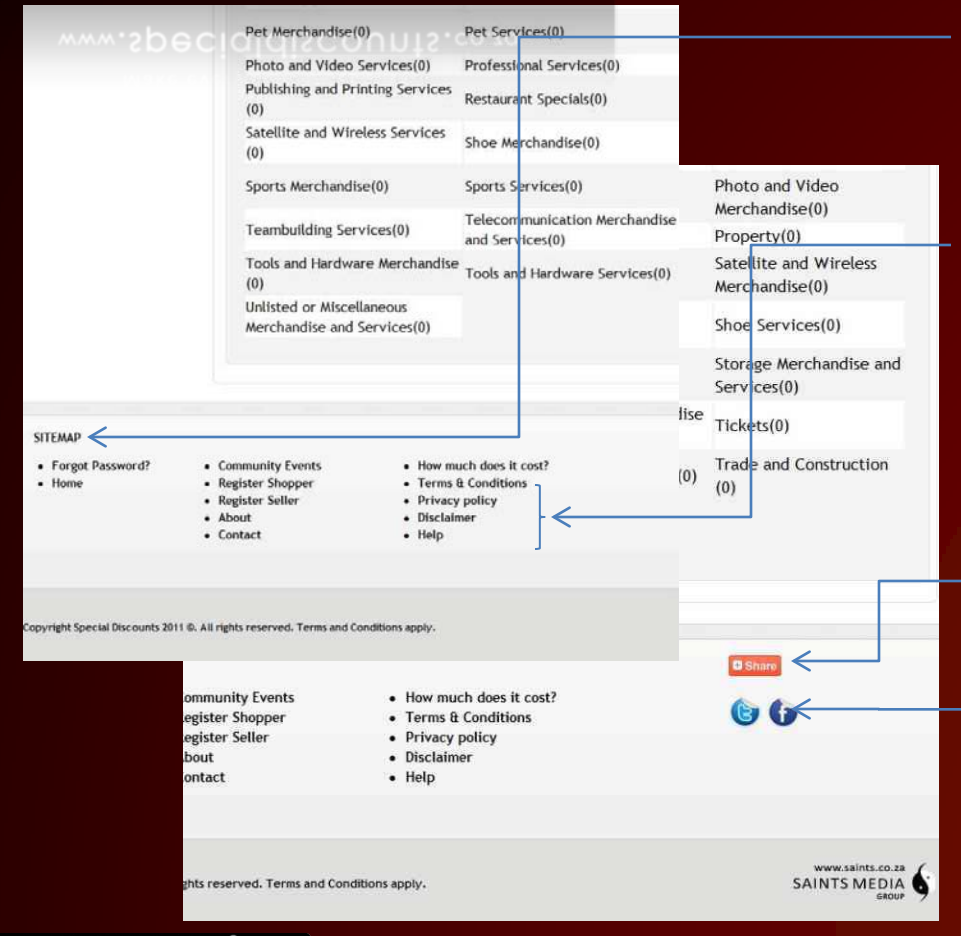

•The Site Map is a quick reference for all the links on the website. It appears on every page, except the PDF documents. The user can click on any of these links to be quickly redirected to their desired page

•The "Terms and Conditions", "Privacy Policy", "Disclaimer" and "Help" Documents are all uploaded in PDF format. Please download the PDF reader on the homepage to read these documents. These documents are updated periodically and it is the responsibility of the users to read these documents. "Posting Policy" for adverts and "Competition" are contained in the "Terms and Conditions" document

•Users sharing choices on various social media platforms may be selected here. This international directory, includes over 300 services and tools

•This is our Social Media section. This section is linked to our Special Discounts Facebook and Twitter pages. These links also redirect the user to the Official Special Discounts Facebook and Twitter pages. The user is able to share with other people on Facebook and Twitter links to the site.

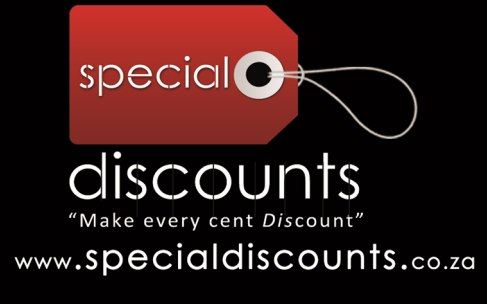

### navigating the site.. THE QUICK SEARCH MENU

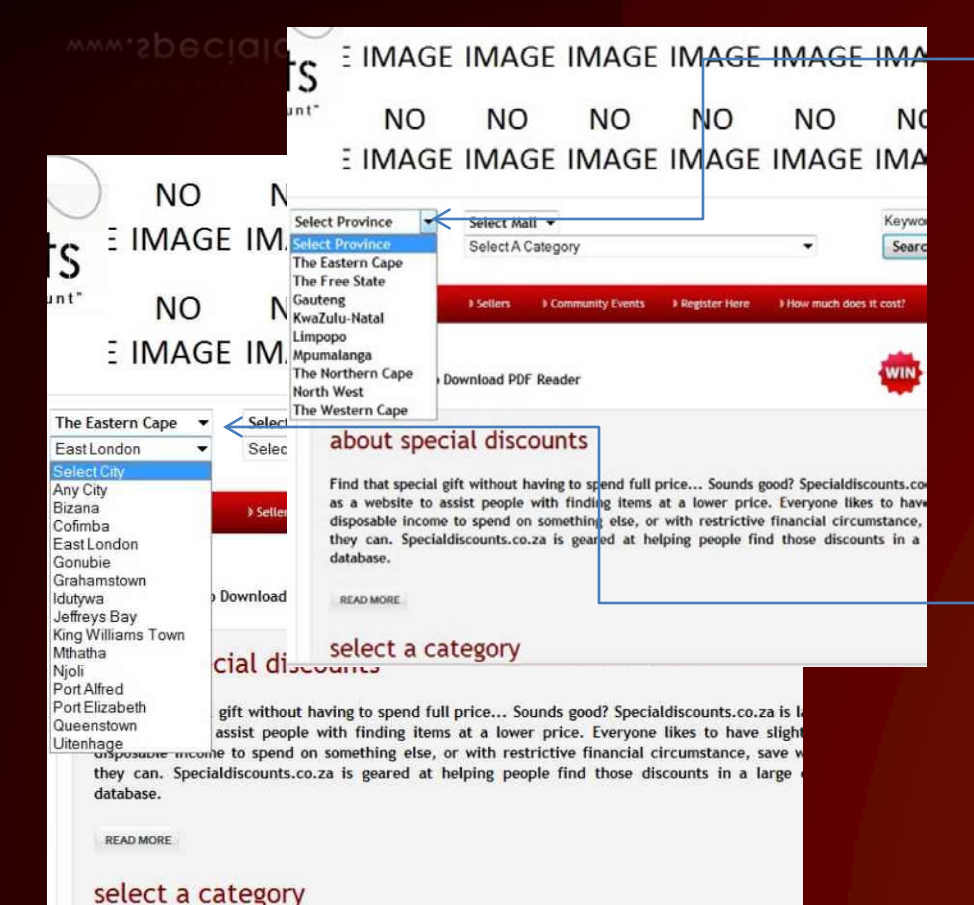

•The Quick Search Function is located below every carousel (either on the Home Page, Seller and Shopper Registration Pages, Security Verification Pages, Community and Events Pages, Forgot Password Page, and Contact Us Page). It allows the user who to search very quickly for a specific advert (product or service), narrowed down by the fields" Province, City/Town, Mall (if the special is available at a mall), and the Category to which the Product or Service may belong. The user can also insert a keyword to further narrow down the search. This Screen shot shows all the provinces listed in the first drop down menu

•Once the user selects the appropriate province, a Listing of all the Cities/Towns for that province must be selected from the next drop down menu. In this example, we've chosen the Easter Cape as the Province and all the Cities/Towns corresponding to this province appear in the next drop down menu. So, we can select, for example, East London

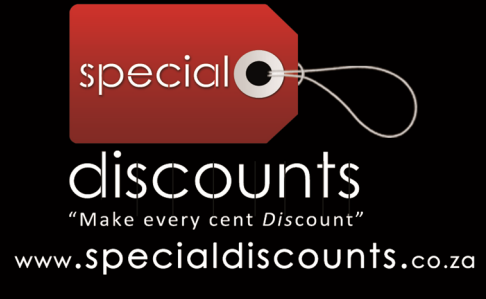

**VISIT WWW.SPECIALDISCOUNTS.CO.ZA TERMS AND CONDITIONS APPLY** 

### navigating the site.. THE QUICK SEARCH MENU

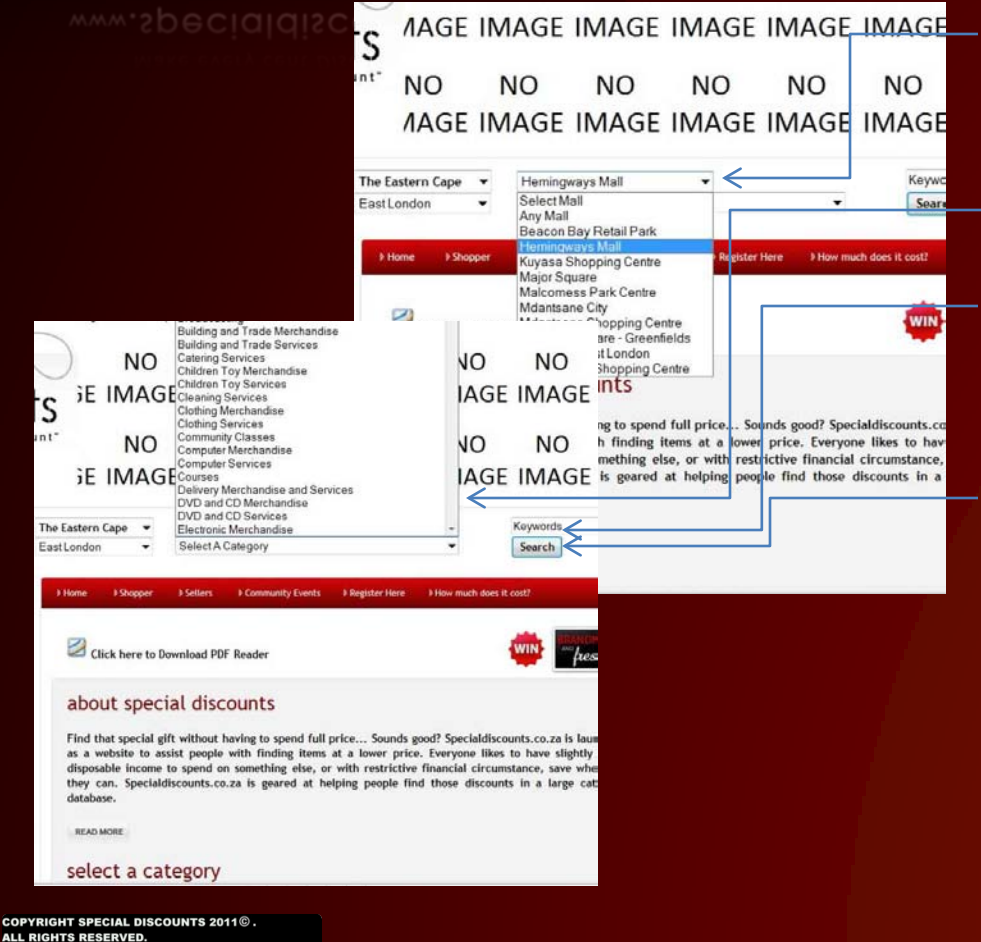

•The next field that the user can select is the mall at which the special is available. If the user is unsure about which mall might have the special, then the option "Any Mall" can be selected

•The user can then select a the category for which the product or service they are interested in, may be located

•If there are any additional keywords that the user would like to add to refine their search, then it may be entered in the text box containing the word "Keywords". Each keyword needs to be separated by a space, not a comma.

•The user can click the "Search" button, and the search results matching the criteria specified by the user will be displayed. If however, there are no available products or services to match the users criteria, then a page will display with the text "Your search yielded no results..". The user may either return to the home page to browse the category listing, or try other keywords and search criteria to produce the desired results

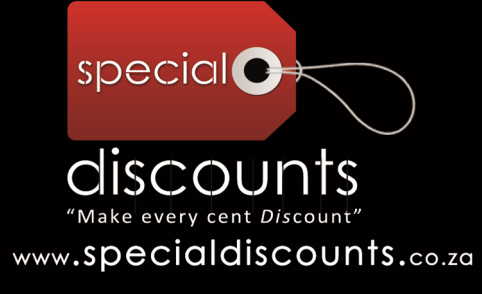

#### navigating the site.. THE COMMUNITY AND EVENTS PAGE

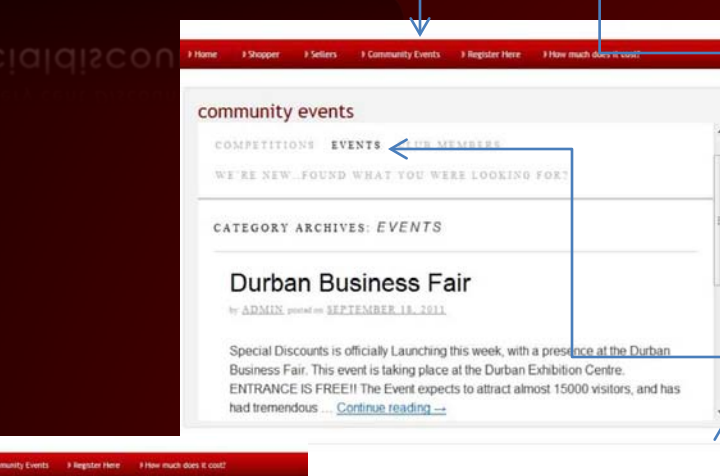

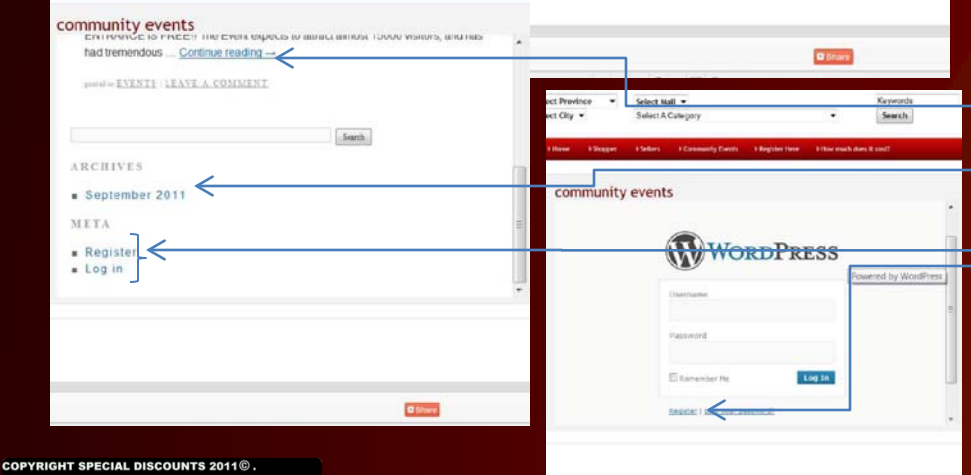

•Clicking on "Community Events" on the Red Tool Bar will direct the user to this page. It is located within the Scroll frame which allows the user to still see the advert carousel which is linked to this page. Under "Community Events" there are various sub-categories listed: "Competitions", "Events", "Club Members", We're New..Found what you were looking for?". Each of these will be discussed further, except for "Club Members", which will only be made Active as of January 2012

•Events: These are the events in which Special Discounts will be participating. Check this page often to find out where to find us, we could be visiting your area. We will upload photos and videos during or after events, so keep checking this page to see what we're up to

•The scroll function allows the user to scroll down the page •To see further detail on the event, Click on "Continue Reading"

•Each event is archived according to the month and year for easy reference

•If the user wishes to leave their comments, they would need to register for "Wordpress" on this page. Its Simple and Easy. The user will need to provide a "user name" and "password" in the "Word Press window". This user name and password can be the same as the user name and password for your Special Discounts Profile

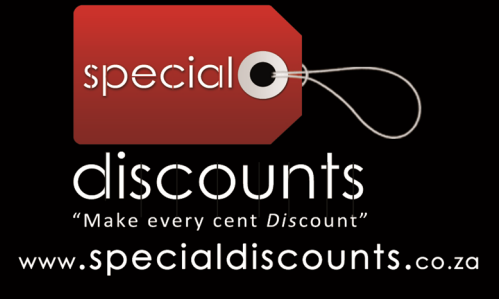

### navigating the site.. COMPETITIONS PAGE

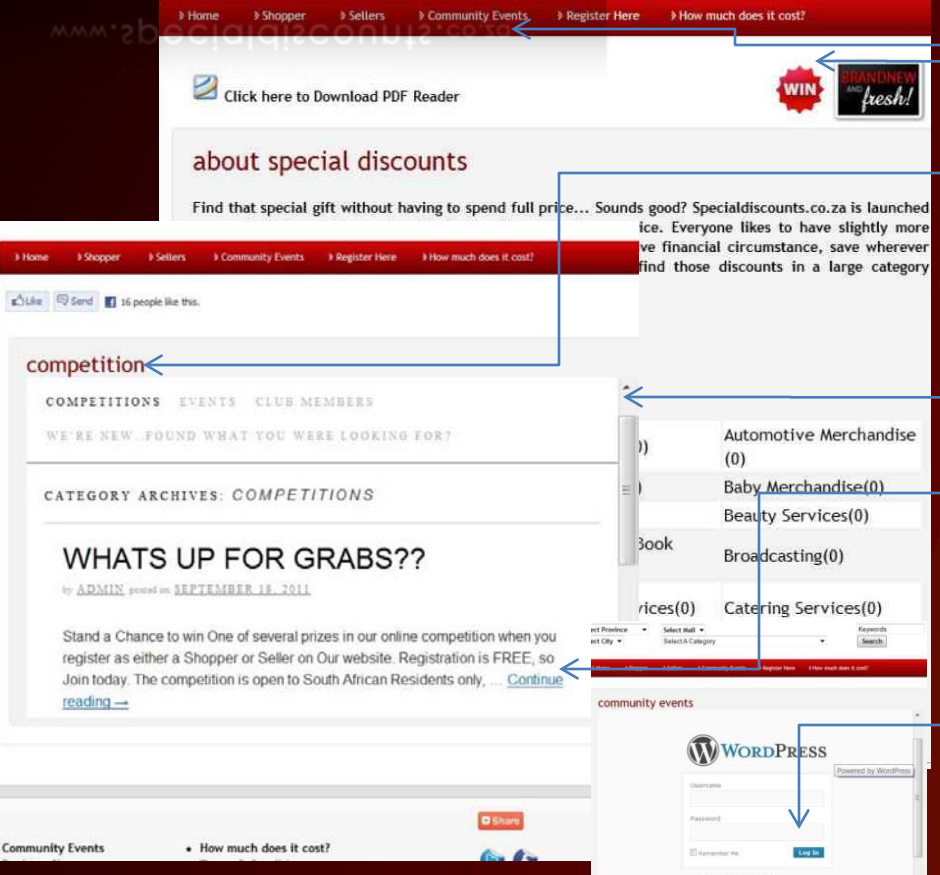

•The user can click on either the "WIN" Icon on the home page or "Community Events" to be directed to the Competitions Page

•Competitions: These are the competitions in which Special Discounts will be giving away prizes to either sellers or shoppers. Check this page often to find out what are the latest prize give aways, and who are the latest winners

•The scroll function allows the user to scroll down the page

•To see further detail on the event, Click on "Continue Reading". Each competition is archived according to the month and year for easy reference •If the user wishes to leave their comments, they would need to register for "Wordpress" on this page. Its Simple and Easy. The user will need to provide a "user name" and "password" in the "Word Press window". This user name and password can be the same as the user name and password for your Special Discounts Profile

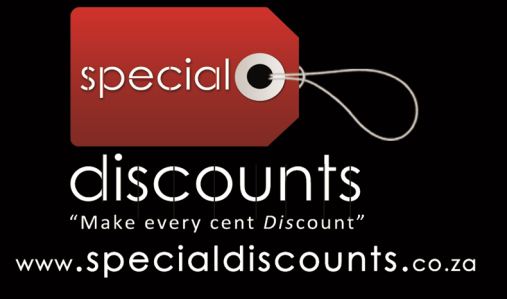

# navigating the site.. CONTACT US PAGE

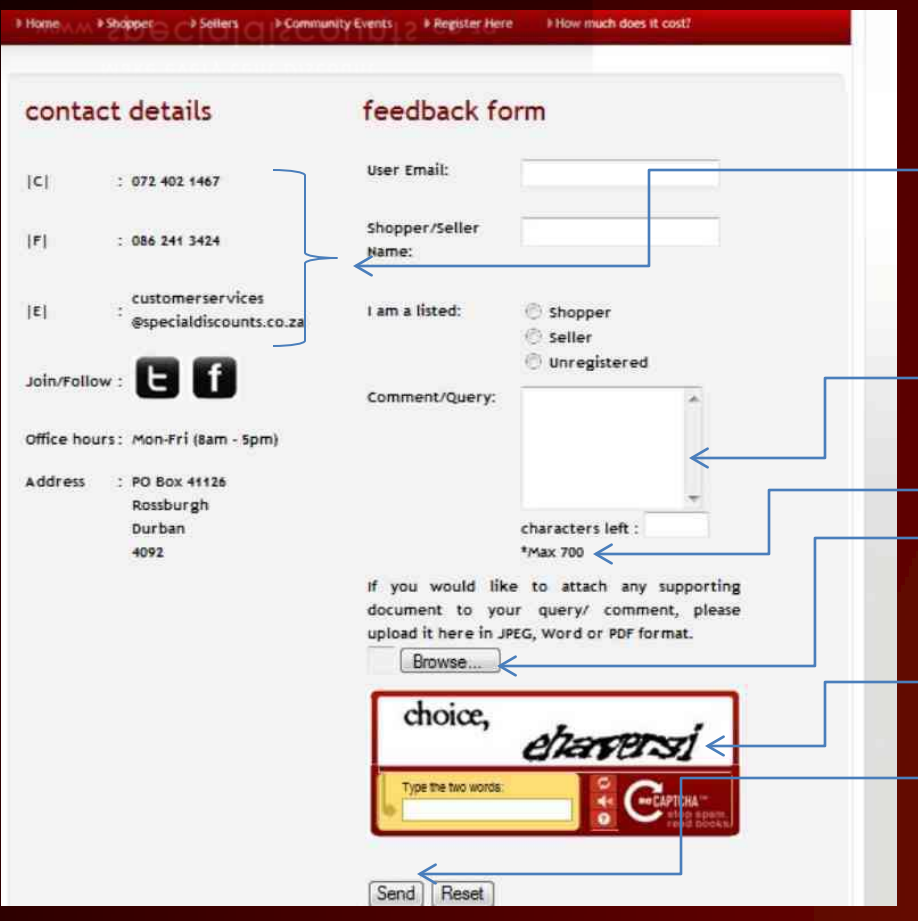

•The user can Contact us by clicking on the "Contact" function on the site map, which appears on every page

•If the user wishes to contact us either telephonically, by fax or email our details are provided on this page. We will however only attend to telephonic, fax or email queries during office hours only

•At any point, either during or after office hours the user may type their query/comment in the window provided on this page, but limit it to 700 characters

•If there are any supporting documents to attach to the query or comment, the user may upload it here

•The User is required to enter the RECAPTCHA code for security reasons

•Once the User Clicks "Send" the comment or query is received by the administrator and it will be redirected to the relevant department for feedback

#### **WE HOPE YOU FOUND THIS INFORMATION USEFUL**

**LOG ONTO WWW.SPECIALDISCOUNTS.CO.ZA FOR MORE INFORMATION**